# 7장. 그래픽 프로그램

#### -GDI와 DC를 이용하여 그래픽 출력

### GDI (Graphic Device Interface)

#### GDI

- 모든 데이터 출력 시 사용되는 도구 (화면, 프린터 등)
- GDI 관련 클래스

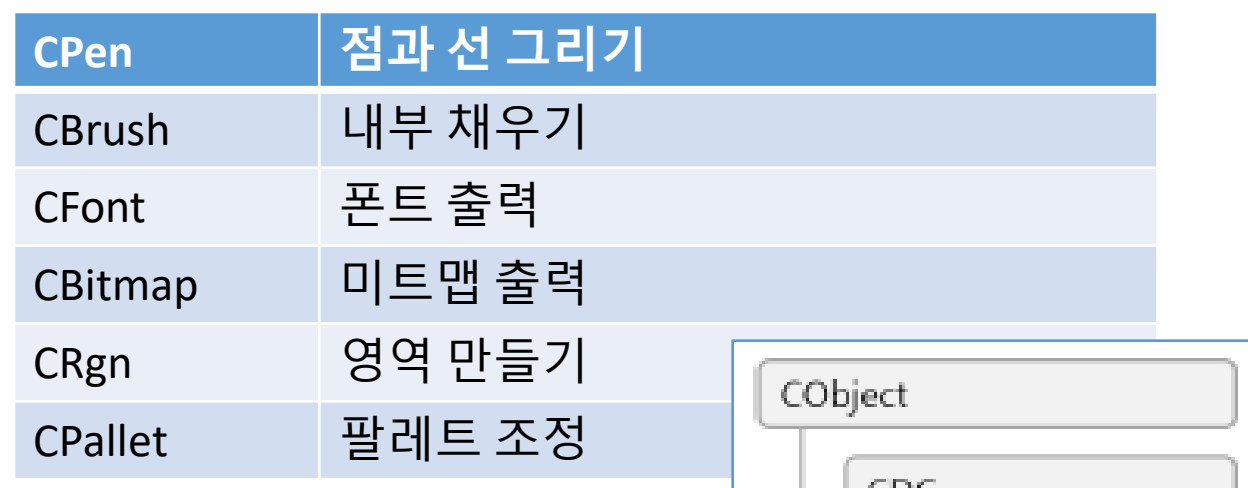

- DC (Device Context)
	- 모든 출력이 이루어지는 대상
	- DC 관련 클래스

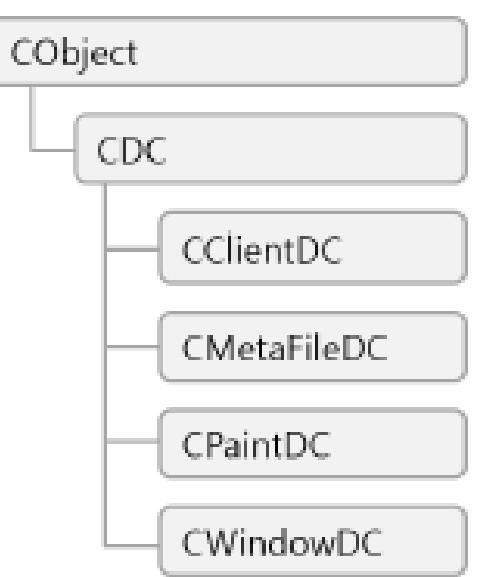

# CDC를 상속받은 클래스들

- CClientDC
	- 캡션바, 메뉴바, 상태바를 제외한 클라이언트 영역 의 DC
- CWindowDC
	- 캡션바, 메뉴바, 상태바를 포함한 영역의 DC
- CPaintDC
	- WM\_PAINT 메시지 발생시 OnPaint 함수에서만 사용하는 DC
- CMetaFileDC
	- Meta File생성하고 지우기

# CDC의 그리기 함수

- 선그리기 : pen이 적용됨  $\cdot$  MoveTo(), LineTo()
- ・도형그리기
	- Ellipse(), Rectangle()
- ㆍ 윈도우 제공하는 자원 사용하기
	- · SelectStockObject()

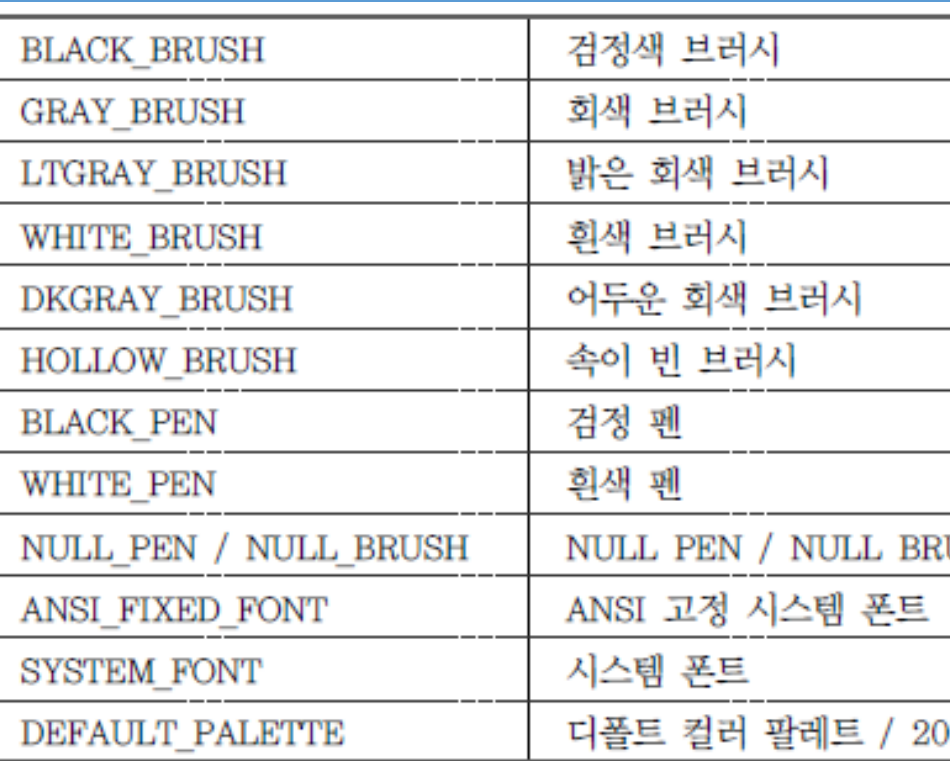

- $\cdot$  Invalid region
	- 새로 그릴 필요가 있는 영역
	- ㆍ <u>In<code>validateRect() : invalid region에 편입시켜서 WM\_PAINT 메시</mark></u></code> 지 발생시킴

#### 문자열 출력 프로그램 (Drawing1)

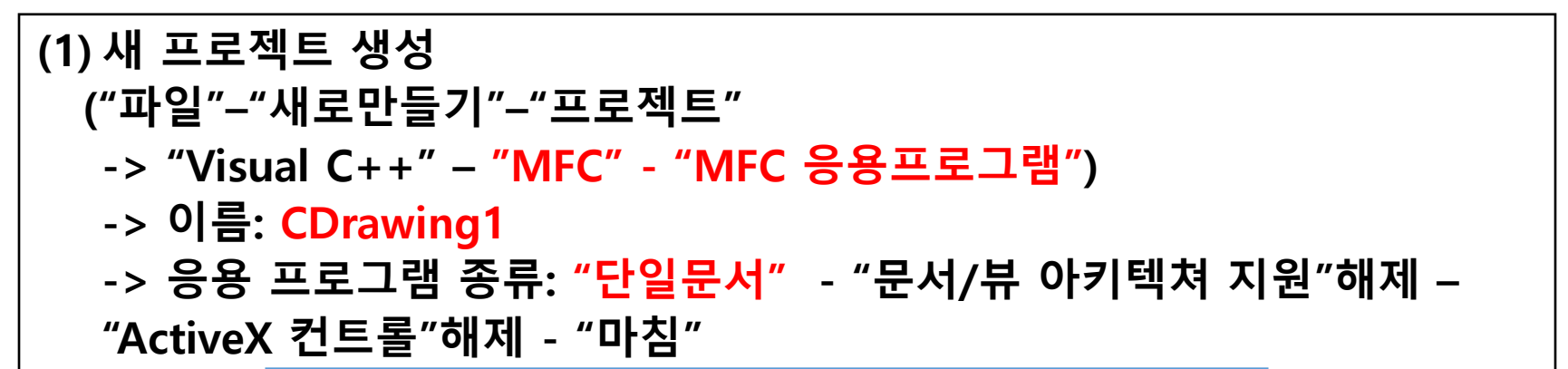

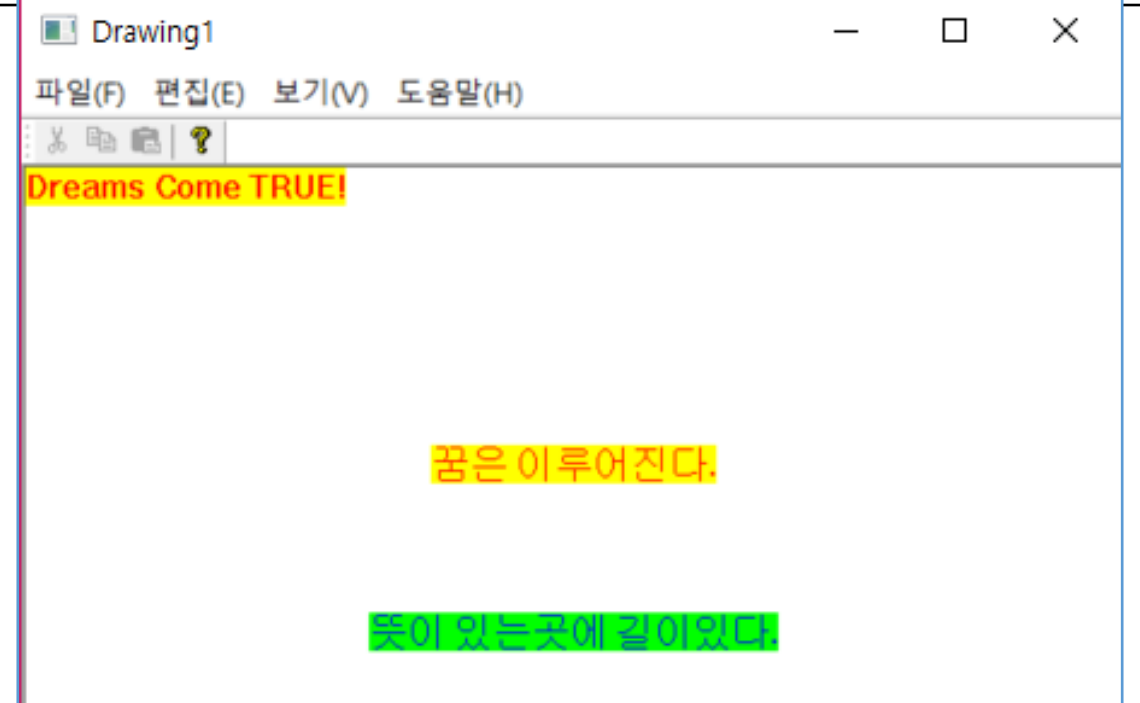

### 문자열 출력 프로그램 (Drawing1)

#### (2) OnPaint() 함수에 작성

void CChildView::OnPaint() { CPaintDC dc(this); // 그리기를 위한 디바이스 컨텍스트입니다. CRect rect; GetClientRect(&rect); dc.SetTextColor(RGB(255, 0, 0)); dc.SetBkColor(RGB(255, 255, 0)); dc.DrawText(CString("Dreams Come TRUE!"), &rect, 0); dc.DrawText(CString("꿈은 이루어진다."), &rect, DT\_CENTER | DT\_VCENTER | DT\_SINGLELINE); dc.SetTextAlign(TA\_CENTER); dc.SetTextColor(RGB(0, 0, 255)); dc.SetBkColor(RGB(0, 255, 0)); dc.TextOutW(rect.right / 2,  $3 *$  rect.bottom / 4, CString("뜻이 있는곳에 길이있다.")); } 클라이언트 영역 크기 가져오기 dc의 특성을 지정하 고 문자열 출력 <del>dc의</del> 특성을 지정해 고 문자열 출력

#### 그림 그리기 프로그램 (Drawing2)

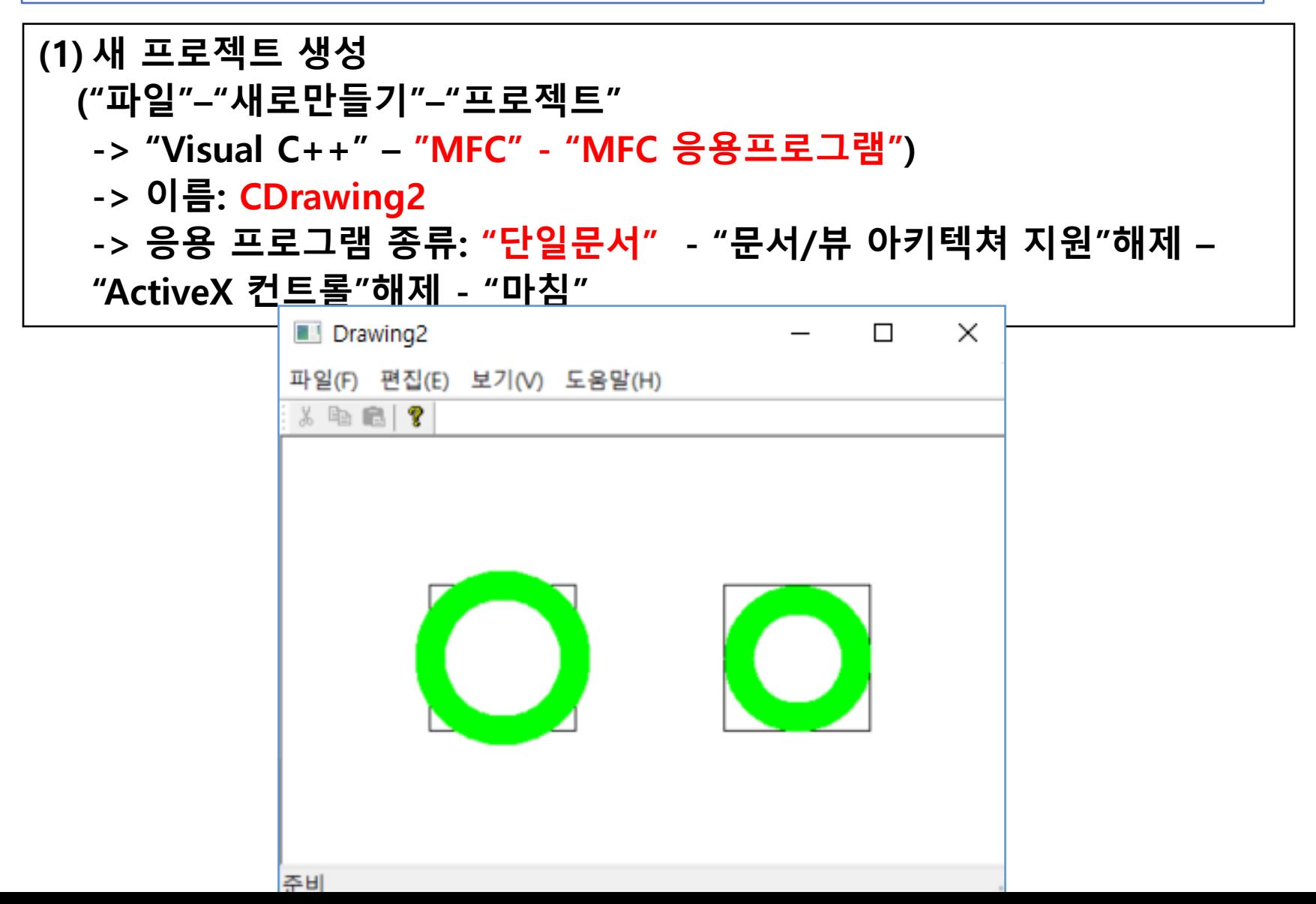

#### 그림 그리기 프로그램 (Drawing2)

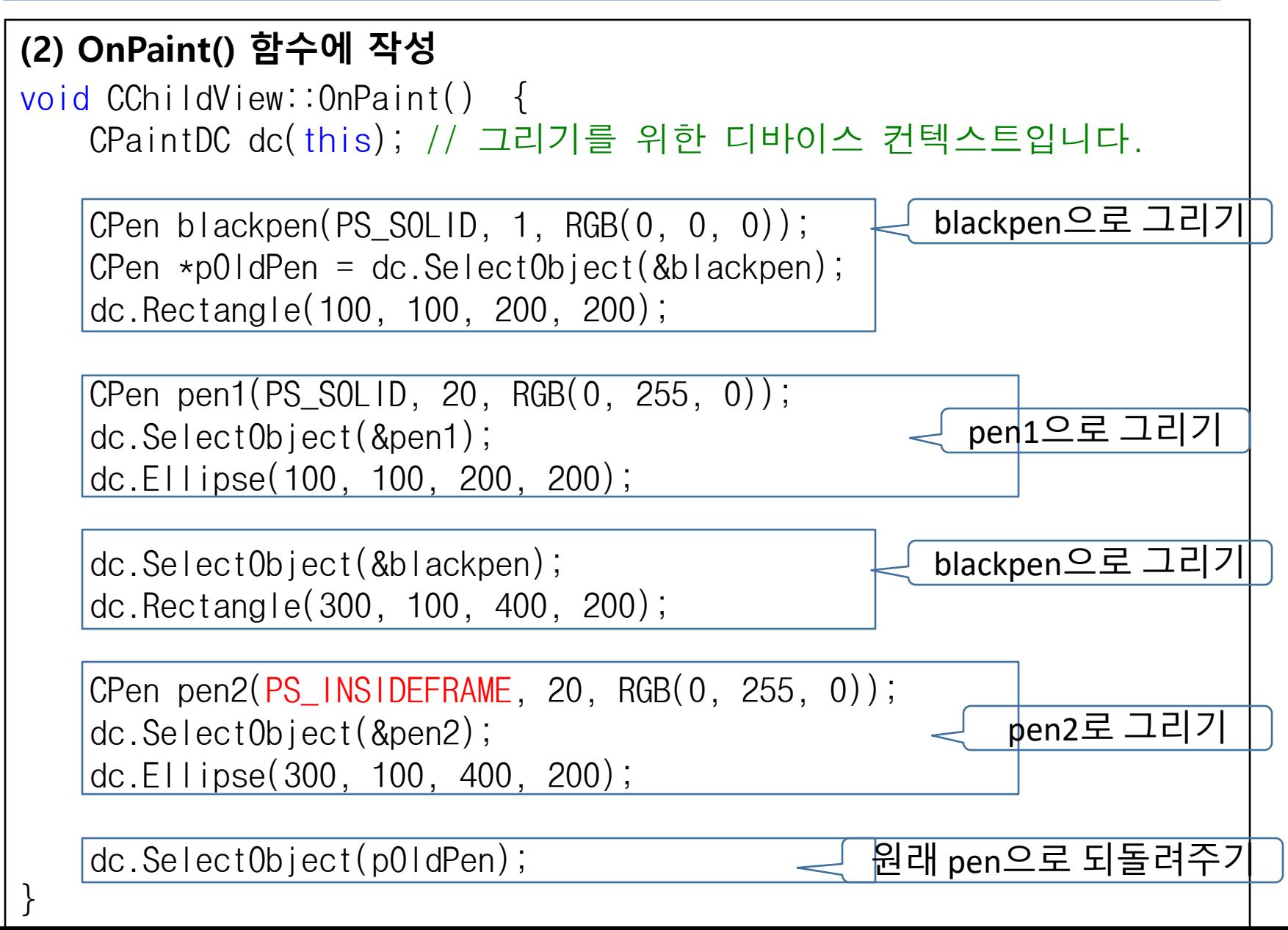